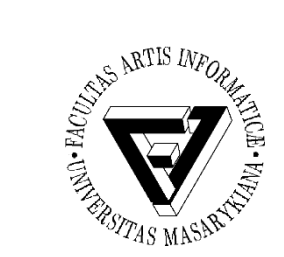

Počítačové sítě a operační systémy

## Cvičení 11 – PGP a Firewall

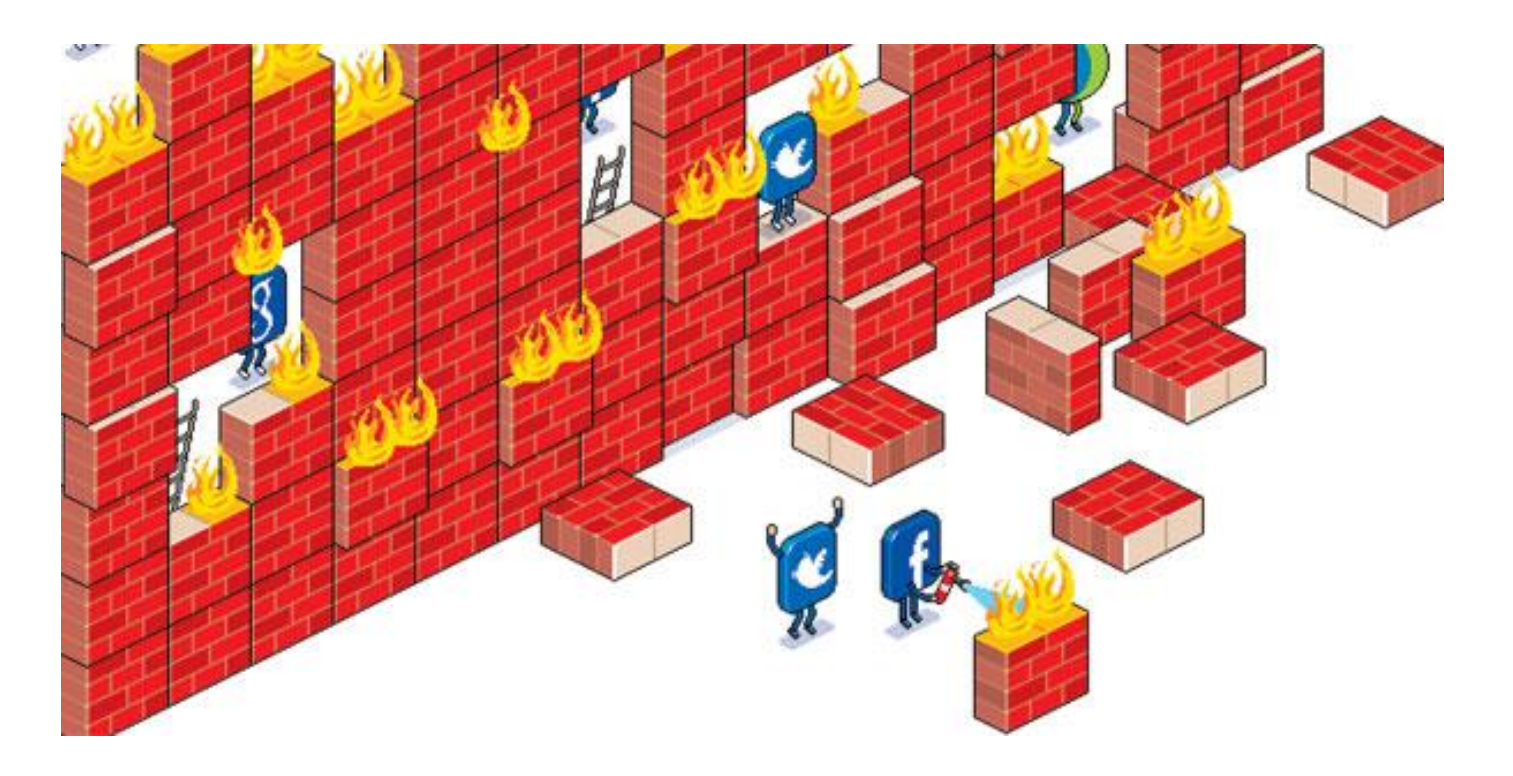

PB169 Počítačové sítě a operační systémy Jaromír Plhák, 11.05.2020

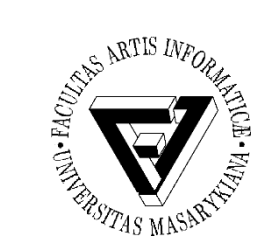

## Funkce certifikátu veřejného klíče

- Digitální certifikát je v AK digitálně podepsaný veřejný šifrovací klíč, který vydává certifikační autorita
	- Na základě principu přenosu důvěry je možné důvěřovat neznámým certifikátům, které jsou podepsány důvěryhodnou certifikační autoritou
- Certifikační autorita (zkratka CA) je v AK subjekt, který vydává digitální certifikáty (elektronicky podepsané veřejné šifrovací klíče)

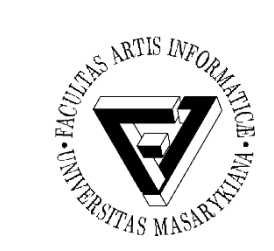

## Certifikační autorita

- Usnadňuje využívání PKI (Public Key Infrastructure)
- Certifikační autorita vydává digitální certifikáty, což jsou elektronicky podepsané veřejné šifrovací klíče, které obsahují identifikační údaje svého majitele, za jejichž správnost se certifikační autorita zaručila
- Svou autoritou potvrzuje pravdivost údajů, které jsou ve volně dostupném veřejném klíči uvedeny

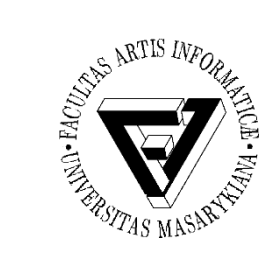

- Vytvořte si soukromý klíč pomocí PGP – Například [Portable PGP](https://sourceforge.net/projects/ppgp/files/ppgp/1.0.7/PortablePGP-1.0.7_decompress_on_a_usb_drive.zip/download?use_mirror=vorboss)
- Zakódujte a dekódujte soubor / zprávu
- Vyhledat uložiště kořenových certifikátů pro uživatele a místní počítač v systému Windows 10
- Vyhledat uložiště certifikátů v Ubuntu pro uživatele

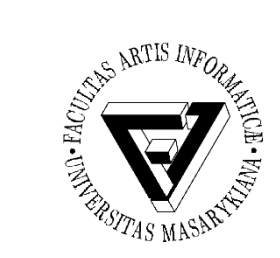

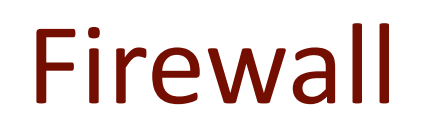

- Nastavení filtrovacích pravidel
	- Zdrojová/cílová IP adresa
	- Zdrojový/cílový port
	- Protokol
	- Status
	- Akce

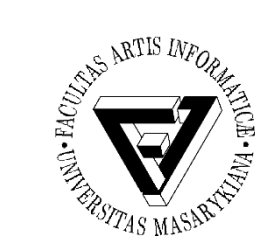

- Zakažte pomocí Firewallu odchozí provoz jednoho z prohlížečů (např. Explorer) – Poté pravidlo zakažte a povolte tak provoz
- Zablokujte rozmezí adres 185.17.119.0 185.17.199.255
	- Ověřit = zkusit ping na adresu z rozsahu a zkusit idnes.cz v prohlížeči
	- Zakažte pravidlo a ověřte (ne)funkčnost

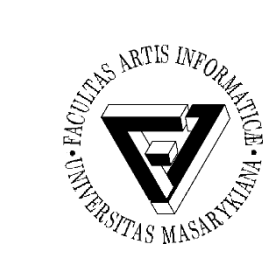

## Firewall Ubuntu

- Zahazovat všechny pakety z adres 185.17.119.0 185.17.199.255
	- iptables
	- Ověřit = zkusit ping na adresu z rozsahu a zkusit idnes.cz v prohlížeči
- Zablokujte doménu [facebook.com](http://www.facebook.com/)
	- A zároveň logujte všechny zahozené pakety
	- Pokuste se připojit a prohlédněte si logy
- Vypsat všechna pravidla z iptables
- Vyčistit všechna pravidla
- Podívat se na logy
	- /var/log/kern.log
- Odmítnout všechny pakety s ICMP zprávou
	- Ověřit = zkusit ping na nějakou adresu